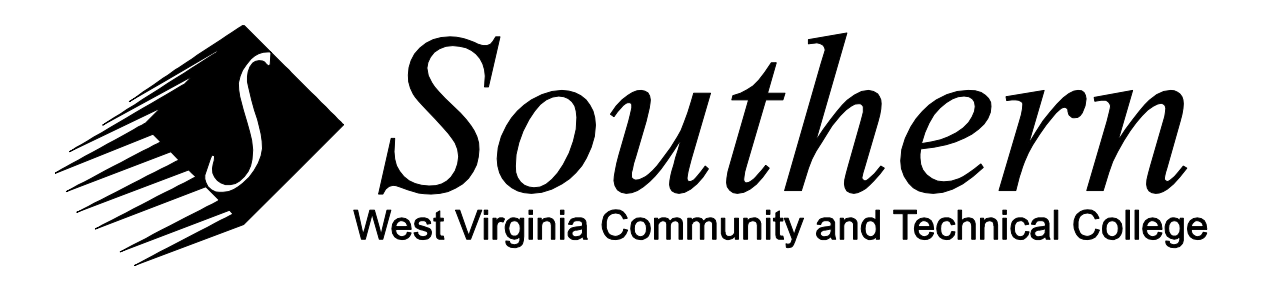

## *Setting Outlook Out-Of-Office Message*

You can set Outlook to respond automatically to any email sent to you with a message explaining that you are out of the office. There are several advantages of using this capability:

- 1) Messages are only sent to someone that emails you during your absence rather than sending email to all employees, many of which may not need to know about your absence.
- 2) You can respond with different information to emails from within Southern than you do to emails from external parties.
- 3) You can set a beginning and ending date and time for the automatic responses so that your out-of-office message automatically starts when you leave and stops when you return. You can set this out-of-office message up days before you actually leave so that you don't forget.

## **OUTLOOK 2010**

To set up an out-of-office message in Outlook 2010 (if you are using Outlook 2007 or Outlook Web App, look below for instructions):

- 1) Click File on the menu,
- 2) Click Automatic Replies,
- 3) Click Send Automatic Replies
- 4) Check "Only send during this time range"
- 5) Set the starting and ending time for when you will be out of the office
- 6) Write the explanatory message you want others to receive when they email you
- 7) If you want external parties to receive an out-of-office message, click on Outside My Organization and repeat steps 3 through 6.
- 8) Press OK to activate.

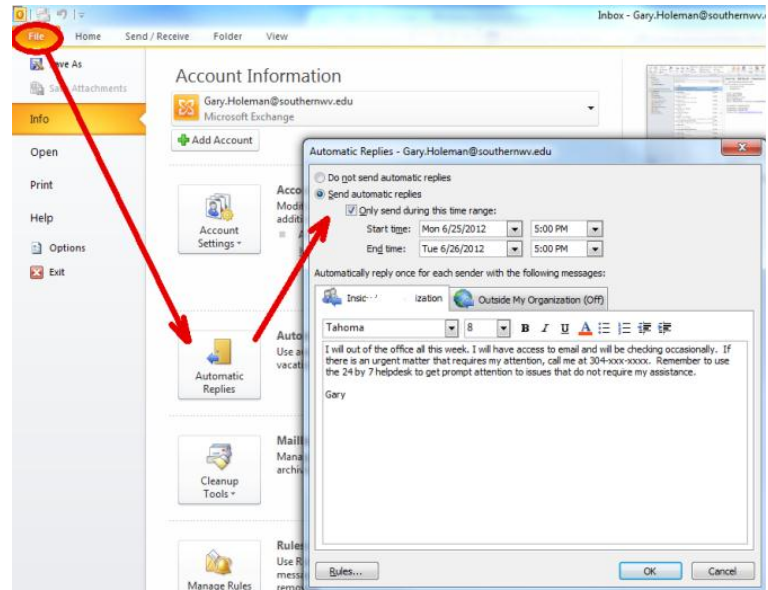

## **OUTLOOK 2007**

The setup for Out-Of-Office is very similar for Outlook 2007.

- 1) Click Tools on the menu,
- 2) Click Out-of-Office Assistant,
- 3) Follow the instructions for Outlook 2010 starting with step 4.

## **OUTLOOK WEB APP**

If you do not have Outlook available to you, you can use Outlook Web App a[t https://mail.southernwv.edu](https://mail.southernwv.edu/) rather than Outlook.

- 1) Pull down the menu under Options,
- 2) Click Set Automatic Replies,
- 3) Follow the instructions for Outlook 2010 starting with step 4 (the screen looks different, but it functions similarly to Outlook 2010's screen).

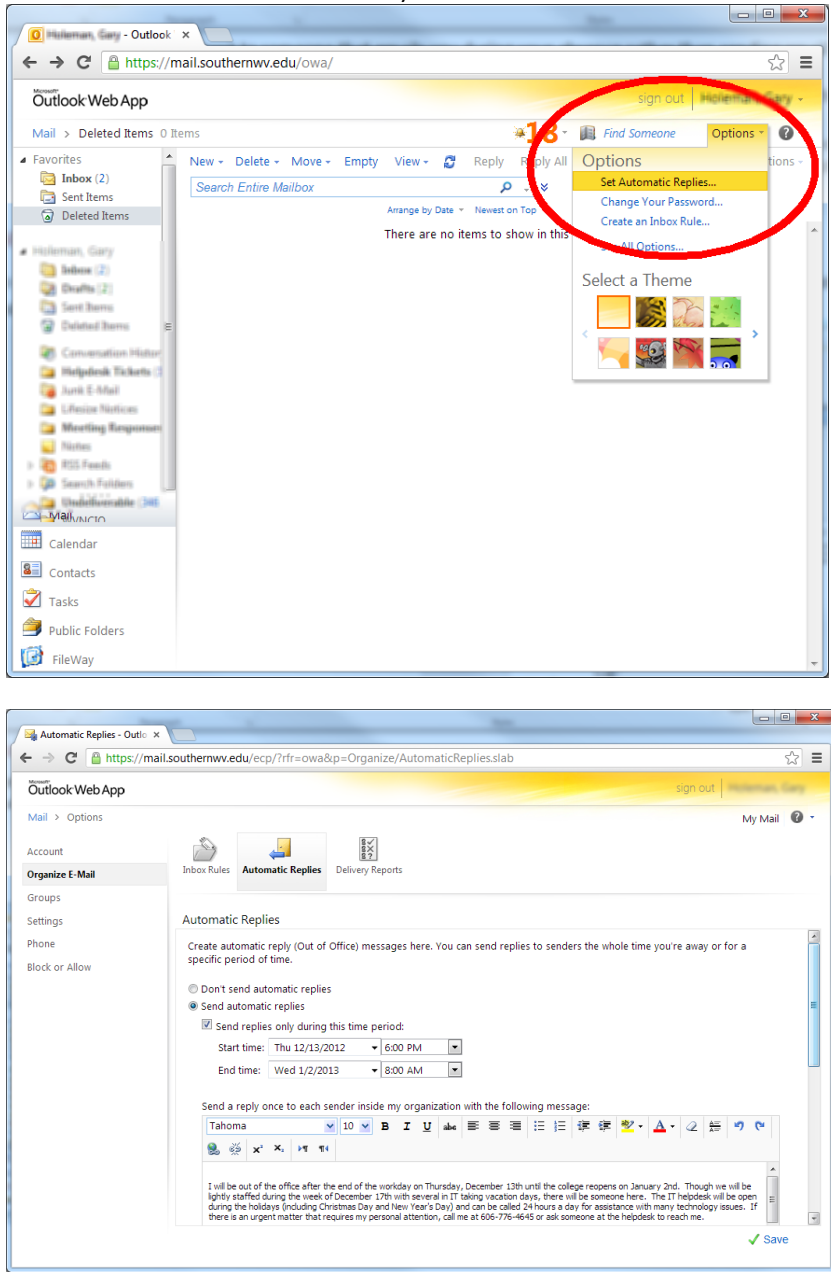